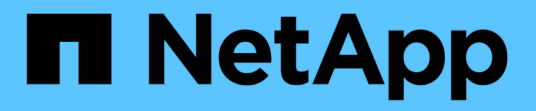

### 收集存储和主机清单信息 ONTAP 7-Mode Transition

NetApp August 02, 2024

This PDF was generated from https://docs.netapp.com/zh-cn/ontap-7mode-transition/inventorycollect/concept\_ontap\_target\_releases\_supported\_by\_7mtt.html on August 02, 2024. Always check docs.netapp.com for the latest.

目录

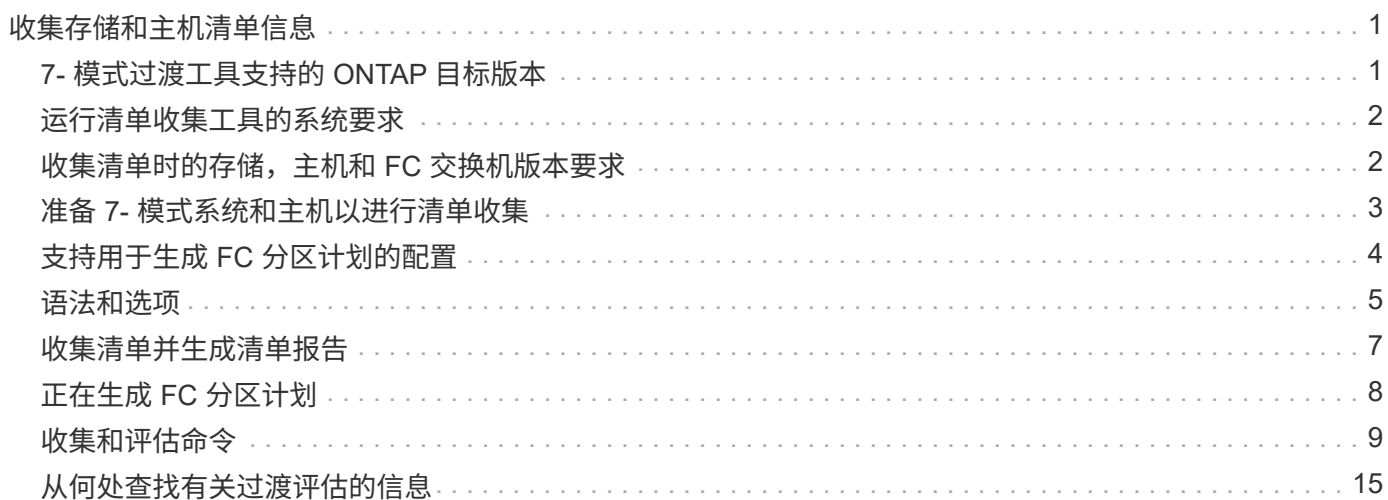

# <span id="page-2-0"></span>收集存储和主机清单信息

通过清单收集工具,您可以收集有关集群模式 Data ONTAP 和 7- 模式系统,交换机,主 机以及这些主机上运行的应用程序的信息,并创建清单报告。然后,您可以将清单报告导 入到 7- 模式过渡工具中以进行过渡评估。

该工具将生成清单报告工作簿和清单报告 XML 文件,其中包含存储和主机系统的配置详细信息。

清单收集工具使用 TLS 或 SSL 协议与 7- 模式存储系统进行通信,并使用 SSH 或 WMI 与主机进行通信。如果 在存储系统上启用了 TLS ,则该工具将使用 TLS 协议与存储系统进行通信。如果在存储系统上禁用了 TLS 且 启用了 SSLv3 ,则该工具将使用 SSLv3 与存储系统进行通信。

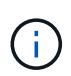

最佳实践是在存储系统上启用 TLS 并禁用 SSLv3 ,以避免出现 SSLv3 安全漏洞( CVE-2014-3566 )。

如果由于安全原因无法在环境中安装 7- 模式过渡工具,则可以将清单收集工具生成的清单报告 XML 文件导入到 7- 模式过渡工具(安装在数据中心外部)以生成评估报告。您可以使用评估报告评估系统的特性和功能,并确 定这些特性和功能在选择进行过渡的集群模式 Data ONTAP 版本中的工作方式。

清单收集工具是一个独立实用程序,不需要任何安装。

请务必参考当前的 7- 模式过渡工具 ["](http://docs.netapp.com/us-en/ontap-7mode-transition/releasenotes.html)[发行说明](http://docs.netapp.com/us-en/ontap-7mode-transition/releasenotes.html)["](http://docs.netapp.com/us-en/ontap-7mode-transition/releasenotes.html) 有关受支持的目标版本和已知问题的最新信息。

# <span id="page-2-1"></span>**7-** 模式过渡工具支持的 **ONTAP** 目标版本

ONTAP 过渡目标集群的版本支持取决于您要使用的过渡方法,基于副本或无副本以及 7- 模式过渡工具的版本。

请务必参考当前的 7- 模式过渡工具 ["](http://docs.netapp.com/us-en/ontap-7mode-transition/releasenotes.html)[发行说明](http://docs.netapp.com/us-en/ontap-7mode-transition/releasenotes.html)["](http://docs.netapp.com/us-en/ontap-7mode-transition/releasenotes.html) 有关受支持的目标版本和已知问题的最新信息。

这些 ONTAP 目标版本支持基于副本的过渡。

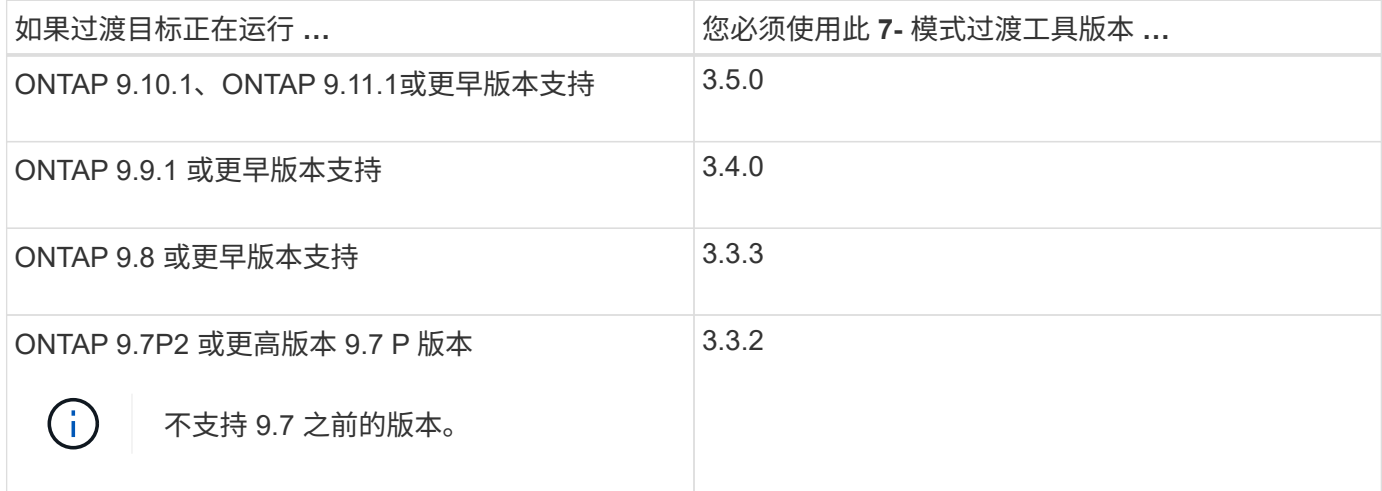

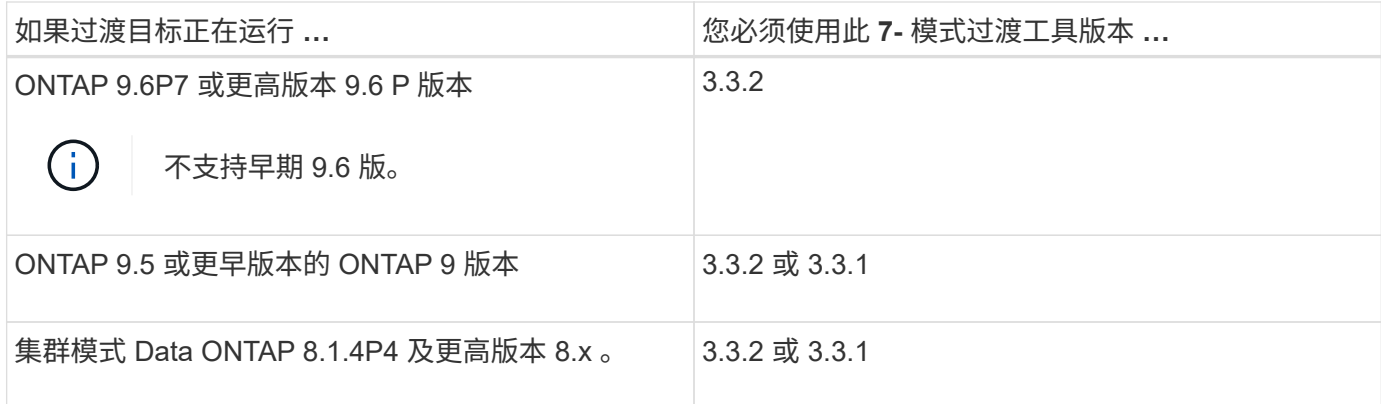

支持使用 7- 模式过渡工具 3.3.1 对这些 ONTAP 目标版本进行无副本过渡。

- ONTAP 9.4 及更早版本的 ONTAP 9 。
- 集群模式 Data ONTAP 8.3.2 及更高版本 8.x 。

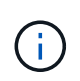

您不能使用 7- 模式过渡工具使用无副本方法过渡到 ONTAP 9.5 或更高版本。为此,您必须先使 用 7- 模式过渡工具 3.3.1 过渡到 ONTAP 9.4 ,然后再将集群升级到 ONTAP 9.5 或更高版本。7-模式过渡工具 3.3.2 不支持无副本过渡。

## <span id="page-3-0"></span>运行清单收集工具的系统要求

您可以在 Windows 系统上下载并运行清单收集工具。Windows 系统必须具有运行清单收 集工具所需的配置。

- Windows 系统必须为以下系统之一:
	- 64 位 Windows 7 Enterprise
	- Windows Server 2008 R2 Enterprise SP1 或更高版本
	- Windows Server 2012 R2 Standard

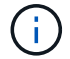

您可以使用满足所需软件和硬件要求的 Windows 虚拟机来安装清单收集工具。

- 双核 x64 处理器 ( 1.0 GHz 或更高)
- 4 GB RAM
- 40 GB HDD

# <span id="page-3-1"></span>收集清单时的存储,主机和 **FC** 交换机版本要求

您必须了解可从中收集清单信息的 7- 模式 Data ONTAP ,主机和 FC 交换机的版本。

有关支持清单收集工具评估的 7- 模式版本,主机和 FC 交换机的列表,请参见互操作性表。

["NetApp](https://mysupport.netapp.com/matrix) [互操作性表工具](https://mysupport.netapp.com/matrix)["](https://mysupport.netapp.com/matrix)

# <span id="page-4-0"></span>准备 **7-** 模式系统和主机以进行清单收集

要成功生成清单报告,您必须确保 7- 模式系统和主机满足特定的网络和协议要求。

步骤

- 1. 在 7- 模式系统上启用 HTTPS :
	- ` \* options httpd.admin.ssl.enable on\*`
- 2. 在 7- 模式系统上启用 TLS :
	- ` \* 选项 tls.enable on\*`

最佳做法是,由于 SSLv3 中存在安全漏洞,启用 TLS。  $\left( \begin{array}{c} 1 \end{array} \right)$ 

- 3. 在 7- 模式系统上启用 SSL 并禁用 SSLv2 和 SSLv3 :
	- a. 设置和启动 SSL :
		- ` \* 安全管理员设置 SSL\*`
	- b. 启用 SSL :
		- ` \* 选项 ssl.enable on\*`
	- c. 禁用 SSLv2 和 SSLv3 : + ` \* options ssl.v2.enable off\*`
		- ` \* 选项 ssl.v3.enable off\*`
		- 最佳实践是禁用 SSLv2 和 SSLv3 以避免安全漏洞。 Ħ.
- 4. 在 7- 模式系统上启用 SSH :
	- a. 在 7- 模式系统上设置 SSH :
		- ` \* SecureAdmin setup -f ssh\*`
	- f 选项可强制运行设置,即使已配置 SSH 服务器也是如此。
	- a. 启用 SSH :
		- ` \* 启用 SecureAdmin ssh2\*`
	- b. 在 SSH 服务器上启用密码身份验证:
		- ` \* 选项 ssh.passwd auth.enable\*`
	- c. 启用对主机的 SSH 访问:
		- ` \* 选项 ssh.access\*`
- 5. 准备 Windows 主机系统:
	- 启用 WMI 访问。

有关启用 WMI 访问的详细信息,请参见主机文档。

。如果您使用的是 Windows Server 2003 , 请验证是否已安装 Microsoft 光纤通道信息工具 ( fcinfo ) 软 件包,并在 Windows 主机系统上运行该工具一次。

使用此工具可以收集主机的 HBA 配置信息。

6. 在 Linux 或 ESXi 主机上启用 SSH 。

有关启用 SSH 的详细信息,请参见主机文档。

7. 验证您是否已为每个主机安装最新的 NetApp Host Utilities 软件。

有关下载和安装 NetApp Host Utilities 软件的信息,请参见 NetApp 支持站点。

8. 验证运行清单收集工具的 Windows 系统是否可以访问所有主机和存储系统。

# <span id="page-5-0"></span>支持用于生成 **FC** 分区计划的配置

要生成 FC 分区计划,您必须了解支持的 7- 模式系统,主机, FC 交换机和集群配置。迁 移后,应使用该计划为集群配置分区。

根据数据中心的要求, 7- 模式系统(单个控制器或 HA 对),主机和集群可以连接到同一个网络结构或不同网 络结构中的交换机。

下图显示了 7- 模式系统,主机和集群连接到同一网络结构中的交换机的配置:

下图显示了 7- 模式系统和集群连接到不同网络结构中的交换机的配置:

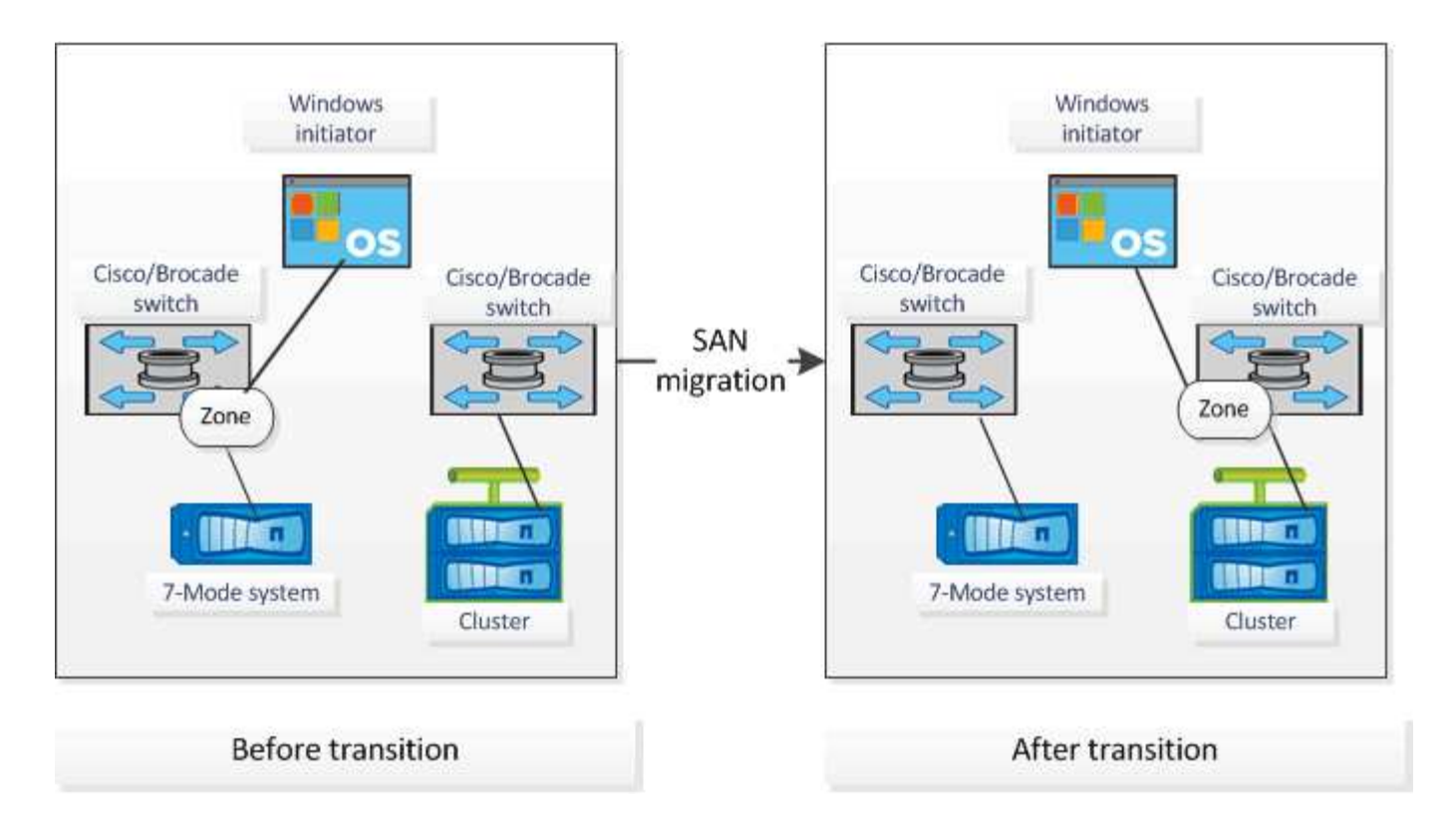

# <span id="page-6-0"></span>语法和选项

清单收集工具(ICT)命令可从命令行界面( CLI)或包含系统详细信息的文本文件中指 定的控制器和主机收集配置和清单信息。可以将语法和选项与 ICT 命令结合使用。

### 语法

- ` \* ict -cmd Collect ←output <inventory.xml>] <uri><<uri>…]\*`
- `\* ict -cmd Collect [-output <inventory.xml>] -input <creditor\_file.txt>\*`
- `\* ict -cmd generate-fc-zones -source-filers <filer-ip>[, <filer-ip>] -dest-sVM <cluster-name : svmname> -fc-switches <switch-ip>[ : <vsan -id>], <switch-ip>[ : <vsan -id>] ......] <inventory\_xml><<inventory\_xml>…]\*`
- ` \* ict -cmd generate-fc-zones -source-filers <filer-ip>[<filer-ip>] -dest-sVM <cluster-name : svm-name> -fc-switches <switch-ip>[ : <vsan -id>]] , <switch-ip>[ : <vsan -id>] …… ] -fc-switchs-target <switch-ip>[ : <vsan-id>][, <switch-ip>[: <vsan-id>]......] <inventory\_xml><<inventory\_xml>...]\*`
- ` \* ICT -help\*`
- ` \* ICT -version\*`

### 选项

文本文件必须在单独的行中包含每个系统的系统详细信息:

- uri1.
- uri2.
- uri3

如果 CLI 或文本文件中的密码为`\*`或省略,则系统会提示用户在命令行界面中输入密码。可以使用以下选项 来运行 ICT :

• ` —帮助`

显示帮助消息并退出。

- ` —版本`
	- 打印工具版本并退出。
- ` -cmd [collect|generate-fc-zones]`

收集:从控制器和主机收集配置和清单信息。

generate-fc-zones :针对给定清单生成 FC Zone Planner 文档。

• ` -output <filename[.xml[.gz]>>`

指定生成文件的位置。如果文件名后缀为 "` .gz` " ,则该文件将被压缩。此选项将生成两个文件(报告): 清单报告和清单报告工作簿。

• `-input <credentials\_file.txt>`

指定保存具有系统凭据的文件的位置。此选项不用于 ` -cmd generate-fc-` 分区。

仅支持 ASCII 编码的文本文件。

• URI格式(ontap windows|vmware Linux Cisco Brocade ): //[ ( < 用户 >><domain\_user> ) ] (: (< 密码 >|\* ) ]@ ) (< 主机名 >><IP> )

指定控制器或主机的系统类型, IP 地址和凭据。如果提供的密码为 ` \*` ,或者未提供任何密码,则系统会 提示用户在命令行中输入密码。

• ` 源存储器`

指定要用于生成 FC 分区计划的源控制器的 IP 地址,以逗号分隔。

• ` -dest-sVM`

指定要用于生成 FC 分区计划的目标集群模式 Data ONTAP SVM ,其格式为 ` *cluster-name* : *SVM-name*`  $\circ$ 

• ` -fc-switches`

列出了必须为其生成 FC 分区计划的 FC 交换机。它是一个以逗号分隔的交换机标识符列表。对于 Cisco , FC 交换机应格式化为 ` 交换机 -IP: vsan-id ` ; 对于 Brocade , FC 交换机应格式化为 ` 交换机 -IP ` 。 例如, 10.61.187.6: 200, 10.61.187.7: 200 (Cisco)或 10.61.187.4, 10.61.187.5 (Brocade)

• ` -fc-switchs-target`

指定必须为其生成 FC 分区计划的 FC 交换机(已连接到集群)的列表。它是按与原始 FC 交换机( -fc -switches )相同的顺序列出的目标交换机标识符的逗号分隔列表。系统将为添加到 fc-switches 参数列表中 的每个原始交换机生成 FC 分区脚本。这是一个可选参数。

对于 FC Zone Planner ,输入清单 XMLs 将作为未命名参数提供。

### <span id="page-8-0"></span>收集清单并生成清单报告

您可以收集有关 Data ONTAP 系统 (集群中的 7- 模式系统和节点), 交换机, 主机和主 机应用程序的信息。通过使用此信息,您可以生成清单报告,其中包含用于过渡评估的 7- 模式系统,主机和主机应用程序的详细信息。

- 您必须已从 NetApp 支持站点下载 it.exe 文件。
- 您必须具有需要清单报告的存储系统和主机的用户名,密码和 IP 地址。
- 存储系统和主机的用户名必须具有足够的权限才能执行命令。
- 如果要添加多个系统以进行清单收集,则必须已创建一个以 ASCII 或 UTF-8 格式编码并包含系统详细信息 的文本文件,每行一个系统。

每个系统详细信息必须采用以下格式:

` ( ontap\_windows|vmware\_Linux\_Cisco\_Brocade ): //[ ( \_domain\_user\\ user ): \_[ 密码 ]@ ) ( host name  $ip$  )  $\ddot$ 

如果您提供`\*`作为密码,则系统会提示您在命令行中输入密码。

- 必须配置所有功能并启用其许可证,以便工作簿可以包含有关这些功能的清单信息。
- 所有存储系统配置(例如 CIFS 共享名称,用户名和组名称)都必须采用 UTF-8 格式。
- 对于 FC 分区计划, 7- 模式系统和主机必须连接到交换机。

集群可以连接到与 7- 模式系统相同的交换机,也可以连接到同一网络结构中的新交换机。

清单收集工具最多可以同时从四个控制器和 20 个主机收集配置信息。但是,对于具有配额, qtree ,导出或 UNIX 用户和组的扩展配置,可能需要很长时间才能生成清单报告。

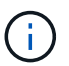

您应避免在高峰时段对活动存储控制器执行清单收集操作。

- 1. 在 Windows 命令提示符中,导航到清单收集工具的下载路径。
- 2. 使用系统 IP 地址和凭据运行 ICT 命令以生成清单报告:

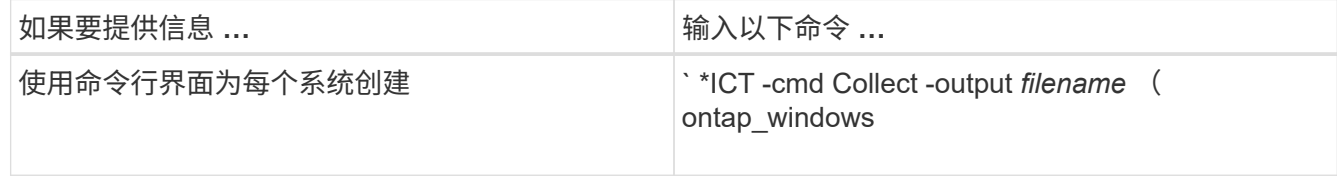

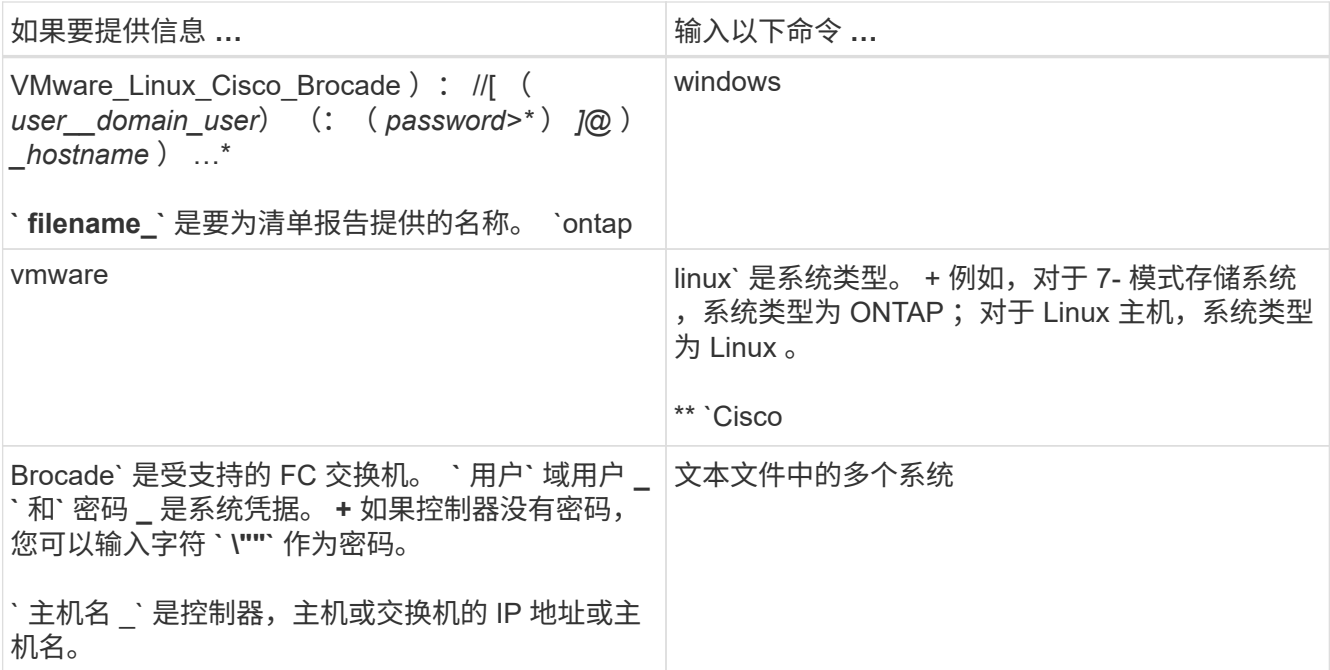

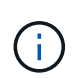

如果存储系统运行的是 Windows 7 或更高版本,并且您对存储清单报告输出 XML 文件的文 件夹拥有有限的权限,则输出文件会自动存储在 VirtualStore 目录中,并且应用程序会照 常运行。

清单报告是为存储系统和 Linux 主机创建的。生成的报告为 collected data.xml 和 collected data InventoryWorkbook.xml :

```
ict --cmd collect --output collected data ontap://root:test123@hostname1
linux://root@hostname2
```
此时将显示收集每个控制器的清单信息所需的估计时间。

清单工作簿和清单报告以 XML 格式生成。

3. 使用 Microsoft Office 2007 或更高版本在 Microsoft Excel 中查看清单工作簿。

您可以将清单报告 XML 导入到 7- 模式过渡工具中,以评估 7- 模式控制器和主机的特性和功能,并确定这些特 性和功能在选择进行过渡的集群模式 Data ONTAP 版本中的工作方式。

### <span id="page-9-0"></span>正在生成 **FC** 分区计划

收集有关 Data ONTAP 系统, 主机和 FC 交换机的信息后, 您可以生成 FC 分区计划, 用 于在迁移后配置集群中的交换机。

- 7- 模式系统,主机和集群必须连接到交换机。
- 必须收集有关集群, SVM , FCP LIF 和交换机的信息。

集群可以连接到与 7- 模式系统相同的交换机,也可以连接到同一网络结构中的新交换机。

#### 步骤

1. 在 CLI 中,导航到 ICT 目录。

2. 从 CLI 生成 FC 分区计划:

` \* ict -cmd generate-fc-zones -source-filers *7-mode-ip17mode-ip2* -dest-svm *cluster-name* : *vservername* -fc-switches *switch-name* : *vsan -id1* , *vsan -id2* 7mode\_cdot\_switch\_inventory.xml\*`

您必须输入 Cisco 交换机的 VSAN ID 。

```
...bin\ict>ict --cmd generate-fc-zones --source-filers system1, system2
--dest-svm vs1:fc_zone1
 --fc-switches brocade-1,brocade-2 7mode_cdot_switch_inventory.xml
```
FC 分区计划包含在 7- 模式系统上根据 igroup 配置创建的分区。每个分区都包含一个启动程序 WWPN 和多 个 SVM 目标 WWPN 。

在基于副本的过渡中,您可以在预转换读 / 写模式期间使用 FC 分区计划配置分区,以便使用测试主机验证集群 配置,或者在转换阶段之后使用 FC 分区计划提供对集群启动程序主机的数据访问。

在无副本过渡中,您必须使用 FC 分区计划配置分区,以便对启动程序主机和目标进行分组,以便在应用配置阶 段从集群提供数据访问。

### <span id="page-10-0"></span>收集和评估命令

清单收集工具(ICT)使用一系列命令从控制器,主机和 FC 交换机收集清单信息, 以生 成清单 XML 报告;评估这些系统的特性和功能; 和确定了这些特性和功能在选择进行过 渡的集群模式 Data ONTAP 版本中的工作原理。

### **ONTAP 7-** 模式 **API**

- aggr-list-info
- cf-status
- cifs-homedir-paths-get
- cifs-list-config
- cifs-nbalias-name-get
- cifs-share-acl-list-iter-start
- cifs-share-list-iter-start
- cifs-status
- d磁盘列表信息
- fcp-adapter-list-info
- fpolicy-list-info
- igroup-list-info
- iscsi-interface-list-info
- iscsi-node-get-name
- license-list-info
- license-v2-list-info
- lun-get-comment
- lun-list-info
- lun-map-list-info
- net-config-get-active
- nfs-exportfs-list-rules
- nfs-exportfs-list-rules-2
- nfs-exportfs-list-rules-2
- nfs-status
- options-get
- options-list-info
- qtree-list-iter-start
- quota-list-entries-iter-start
- quota-report-iter-start
- regology-list-info-iter-start
- sis-status
- snapmirror-get-status
- snapmirror-list-schedule
- snapmirror-list-sync-schedule
- snapshot-get-schedule
- snapshot-list-info
- snapshot-volume-info
- snapvault-primary-relationship-status-list-iter-start
- snapvault-secondary relationship-status-list-iter-start
- snmp-status
- storage-disk-get-iter
- ssystem-available-reply-transfers
- ssystem-get-info
- ssystem-get-ontapi-version
- ssystem-get-version
- useradmin 组列表
- useradmin role-list
- useradmin 用户列表
- vFiler-get-allowed-protocols
- vFiler-get-status
- vFiler-list-info
- volume-charmap-get
- volume-get-filer-info
- volume-get-language
- volume-list-info-iter-start
- volume-options-list-info

### **ONTAP 7-** 模式命令行界面

- CIFS 共享
- IC 主显示
- ifconfig -a
- ifconfig VIP
- ifgrp status
- ls \$volumes\_path/metadir/slag/
- printflag wafl\_metadata\_visible
- \* rdfile \$root vol/etc/cifsconfig share.cfg
- \* rdfile \$root vol/etc/group
- rdfile \$root\_vol/etc/hosts
- \* rdfile \$root vol/etc/krb5auto.conf
- rdfile \$root\_vol/etc/mcrc
- \* rdfile \$root vol/etc/netgroup
- \* rdfile \$root vol/etc/nsswitch.conf
- rdfile \$root\_vol/etc/passwd
- rdfile \$root\_vol/etc/resolv.conf
- \* rdfile \$root vol/etc/snapmirror.conf
- \* rdfile \$root vol/etc/symlink.translations
- rdfile \$root\_vol/etc/usermap.cfg
- rdfile \$vfiler root/etc/cifsconfig share.cfg
- rdfile \$vfiler\_root/etc/group
- rdfile \$vfiler\_root/etc/hosts
- \* rdfile \$vfiler root/etc/krb5auto.conf
- rdfile \$vfiler\_root/etc/MCRC
- \* rdfile \$vfiler root/etc/netgroup
- \* rdfile \$vfiler root/etc/nsswitch.conf
- rdfile \$vfiler\_root/etc/passwd
- \* rdfile \$vfiler root/etc/resolv.conf
- \* rdfile \$vfiler root/etc/snapmirror.conf
- rdfile \$vfiler root/etc/symlink.translations
- rdfile \$vfiler\_root/etc/usermap.cfg
- RLM 状态
- 路由状态
- route -SN
- setflag WAFL metadata visible 0
- setflag WAFL metadata visible 1
- SnapVault status -l`
- ssysconfig -a
- 正常运行时间
- vFiler 状态 -A
- VLAN 统计

### **ONTAP 7-** 模式 **NetApp** 易管理性 **SDK**

- cluster-identity-get
- cluster-node-get-iter
- fcp-adapter-get-iter
- fcp-initiator-get-iter
- fcp-interface-get-iter
- lun-get-iter
- lun-map-get-iter
- net-interface-get-iter
- ssystem-get-node-info-iter
- ssystem-get-version
- volume-get-iter

• vserver-get-iter

#### **Windows**

- `HKEY\_LOCAL\_MACHINE \\SOFTWARE\\NetApp\*
- HKEY\_LOCAL\_MACHINE \\SOFTWARE\\Wow6432Node\\Microsoft \\Windows\CurrentVersion\\卸 载
- s从 MPIO Registered DSM 中选择 \*
- s选择 \* 从以下位置选择: sfluster\_cluster
- s选择 \* 从 MSCluster\_Disk
- s选择 \* 从 MSCluster Node
- s选择 \* 从 MSCluster NodeToActiveResource 中选择
- s选择 \* 从 MSCluster Resource 中选择
- s选择 \* 从 MSCluster ResourceToDisk
- s从 MSFC\_FCAdapterHBAAttributes 中选择 \*
- s选择 \* 来自 MSFC FibrePortHBAAttributes
- s选择 \* 来自 MSiSCSI HBAInformation
- s选择 \* 从 MSiSCSIInitiator MethodClass
- s从 Win32\_ComputerSystem 中选择 \*
- s从 Win32\_DiskDrive 中选择 \*
- s从 Win32\_OperatingSystem 中选择 \*
- s从 Win32\_PnPSignedDriver 中选择 \* ,其中 DeviceClass = "SCSIADAPTER"
- s从 Win32\_Product 中选择 \*

### **Linux** 命令行界面

- blkid
- cat /boot/grub/device.map
- cat /etc/grub.conf
- cat /etc/iscsi/initiatorname.iscsi
- cman\_tool 节点
- cman\_tool 状态
- df -h
- dmidecode -t system
- 查找 /etc -maxdepth 1 -name \* -release -type f -print -exec cat -v  $\{ \}$   $\setminus$  ;
- •表示 /sys/block/sd\* 中的文件;执行 echo \$ { file/#\/sys } ; scsi\_id -p 0x80 -g  $-x$  -a -s  $\frac{1}{2}$  { file/#\/sys } ; Done

```
•表示 /sys/class/scsi host/'&'* 中的文件; do echo ; for ent in $ { file } /'&*
 ; do echo -n "$ent: "; if [ -f "$ { ent } "; then if [ -r "$ { ent } "
 ]; then cat -v -s $ { ent } 2>/dev/null; if " ! = "0"; 然后是 echo; fi
 ; fi ; else echo ; FI ; Done ; Done
•表示 /sys/class/fc host/'ase* 中的文件; do echo ; for ent in $ { file } /'&*
 ; do echo -n "$ent : " ; if (-f "$ { ent } " ) ; then if (-r "$ { ent
 } "); then cat -v -s $ { ent } 2>/dev/null; if " ! = "0"; 然后是 echo;
 fi; fi; else echo; FI; Done; Done
* iscsiadm -m node
* 1sb release -a
• lvdisplay -m
・m挂载
* rpm -qa -qf "% { name } % { summary } % { vendor } % { PROVIDEVERSION }
 \n\overline{n}"
* sanlun fcp show adapter -v
* sanlun lun show -pv
* sanlun lun show -v
\cdot sanlun 版本
* sA VERSION
* sfdisk -us -1
* uname -a* vxclusstadm nidmap
* vxclusstadm -v nodestate
```
### VMware 命令行界面

- \* esxcfq-info -a -F xml
- · esxcfg-mpath -1
- \* esxcfg-scsidevs -a
- \* esxcfg-scsidevs -1
- \* esxcli software vib get
- \* find /proc/scsi -type f while read line ; do echo \$line ; cat \$line ; done
- \* sA VERSION
- $*$  uname  $-m$
- $^{\bullet}$  uname  $-n$
- · ` /usr/lib/vmware/vmkmgmt keyval/vmkmgmt keyval -a`
- · ` /usr/lib/vmware/vm-support/bin/dump-vmdk-rdm-info.sh \$vmx\_paths`
- vim-cmd /vmsvc/getallvms
- vim-cmd vmsvc/snapshot.get \$VM\_IDs
- vmkload\_mod -s nmp
- vmware -l
- vmware -v

### **Cisco** 命令行界面

- s如何使用 fcdomain domain-list
- s如何使用 FLOGI 数据库
- s如何切换名称
- s如何使用版本
- s如何使用 vSAN
- s如何使用区域集
- s区域集如何处于活动状态
- uname -m
- nssshow
- sswitchshow
- ve版本
- 区域集
- vim-cmd vmsvc/snapshot.get \$VM\_IDs
- vmkload\_mod -s nmp
- vmware -l
- vmware -v

### **Brocade** 命令行界面

- nssshow
- sswitchshow
- ve版本
- 区域集

### <span id="page-16-0"></span>从何处查找有关过渡评估的信息

您可以在中找到有关评估存储系统,主机和主机应用程序以验证它们是否已做好过渡准备 的信息 ["](http://docs.netapp.com/us-en/ontap-7mode-transition/copy-based/index.html)[《](http://docs.netapp.com/us-en/ontap-7mode-transition/copy-based/index.html) [7-](http://docs.netapp.com/us-en/ontap-7mode-transition/copy-based/index.html) [模式过渡工具基于副本的过渡](http://docs.netapp.com/us-en/ontap-7mode-transition/copy-based/index.html)[指南》](http://docs.netapp.com/us-en/ontap-7mode-transition/copy-based/index.html)["](http://docs.netapp.com/us-en/ontap-7mode-transition/copy-based/index.html)。本指南详细介绍了如何导入为控制器 和主机创建的清单报告,以及如何评估这些控制器和主机以验证它们是否已做好过渡准

#### 版权信息

版权所有 © 2024 NetApp, Inc.。保留所有权利。中国印刷。未经版权所有者事先书面许可,本文档中受版权保 护的任何部分不得以任何形式或通过任何手段(图片、电子或机械方式,包括影印、录音、录像或存储在电子检 索系统中)进行复制。

从受版权保护的 NetApp 资料派生的软件受以下许可和免责声明的约束:

本软件由 NetApp 按"原样"提供,不含任何明示或暗示担保,包括但不限于适销性以及针对特定用途的适用性的 隐含担保,特此声明不承担任何责任。在任何情况下,对于因使用本软件而以任何方式造成的任何直接性、间接 性、偶然性、特殊性、惩罚性或后果性损失(包括但不限于购买替代商品或服务;使用、数据或利润方面的损失 ;或者业务中断),无论原因如何以及基于何种责任理论,无论出于合同、严格责任或侵权行为(包括疏忽或其 他行为),NetApp 均不承担责任,即使已被告知存在上述损失的可能性。

NetApp 保留在不另行通知的情况下随时对本文档所述的任何产品进行更改的权利。除非 NetApp 以书面形式明 确同意,否则 NetApp 不承担因使用本文档所述产品而产生的任何责任或义务。使用或购买本产品不表示获得 NetApp 的任何专利权、商标权或任何其他知识产权许可。

本手册中描述的产品可能受一项或多项美国专利、外国专利或正在申请的专利的保护。

有限权利说明:政府使用、复制或公开本文档受 DFARS 252.227-7013 (2014 年 2 月)和 FAR 52.227-19 (2007 年 12 月)中"技术数据权利 — 非商用"条款第 (b)(3) 条规定的限制条件的约束。

本文档中所含数据与商业产品和/或商业服务(定义见 FAR 2.101)相关,属于 NetApp, Inc. 的专有信息。根据 本协议提供的所有 NetApp 技术数据和计算机软件具有商业性质,并完全由私人出资开发。 美国政府对这些数 据的使用权具有非排他性、全球性、受限且不可撤销的许可,该许可既不可转让,也不可再许可,但仅限在与交 付数据所依据的美国政府合同有关且受合同支持的情况下使用。除本文档规定的情形外,未经 NetApp, Inc. 事先 书面批准,不得使用、披露、复制、修改、操作或显示这些数据。美国政府对国防部的授权仅限于 DFARS 的第 252.227-7015(b)(2014 年 2 月)条款中明确的权利。

商标信息

NetApp、NetApp 标识和 <http://www.netapp.com/TM> 上所列的商标是 NetApp, Inc. 的商标。其他公司和产品名 称可能是其各自所有者的商标。